# TP

#### Apprentissage automatique

PSI : Lycée Rabelais

# **1 Présentation du problème**

On s'intéresse à la problématique de la reconnaissance de chiffres manuscrits. Cette application de l'intelligence artificielle est déjà assez ancienne - sa percée est intervenue en 1989 avec la réalisation d'une analyse syntaxique fiable et automatisée des codes postaux pour les courriers.

Depuis, de nombreuses institutions financières ont adopté la technique d'analyse automatique des numéros de compte sur les bordereaux de versement pour les virements électroniques ou les chèques bancaires.

Cette technique s'est maintenant généralisée dans d'autres domaines. Il s'agit, par exemple, du même type d'algorithme pour la reconnaissance faciale.

Une base de données contenant des données labellisées de chiffres manuscrits est disponible directement sur Python dans la bibliothèque scikit learn. On y retrouve :

- Des images de chiffres manuscrits (entrées de l'algorithme) ;
- L'entier associé au chiffre écrit de manière manuscrite (sorties de l'algorithme).

**Question 1.** De quel type de problème d'intelligence artificielle s'agit-il ?

**Question 2.** Comment sont obtenues de telles données ?

On pourra donc commencer par écrire :

```
1 from sklearn import datasets ## module datasets contenant des bases de donn ées
2 digits = datasets . load_digits () ## digits contient les entr ées et les sorties
4 import matplotlib . pyplot as plt
5 plt . imshow ( digits . images [25] , cmap ='binary ')
                6 ## permet d'afficher l'image indic ée 25
```
**Question 3.** Executer plusieurs fois ces premières lignes en changeant l'indice de l'image associée et observer le résultat.

Pour travailler sur les données, il est nécessaire d'obtenir, en entrée, des vecteurs (et non pas un tableau numpy à deux dimensions) contenant l'intensité associée à chaque pixel. Ici, l'image est en niveau de gris ce qui signifie qu'il n'y a donc qu'une seule couche "de couleur". Plus la valeur est grande, plus le pixel est foncé. Une valeur nulle est associée à un pixel blanc.

Pour pallier ce problème, on pourra écrire :

```
\| y = \text{digits }. target
 2 x = digits . images . reshape (( len ( digits . images ) , -1) )
```
Pour obtenir la taille d'un tableau numpy, appelé tab, on pourra écrire tab.shape.

**Question 4.** Décrire les éléments suivants et afficher leur taille en utilisant la fonction shape :

- digits.images
- digits.images[25]
- $\bullet$  x

3

 $\bullet$  x[25]

• y

 $\bullet$  y[25]

**Question 5.** Représenter "l'image" avant et après la fonction reshape.

### **2 Utilisation d'un réseau de neurones**

On envisage d'abord d'utiliser un réseau de neurones pour la reconnaitre ces chiffres manuscrits.

**Question 6.** Compte-tenu des images utilisées, combien faudra-t-il de neurones dans la couche d'entrée du réseau ?

**Question 7.** Combien faudra-t-il de sorties ?

On envisage dans un premier temps d'utiliser un réseau à 2 couches cachées complètement connectées. La première couche contient 32 neurones et la seconde 16 neurones.

**Question 8.** Combien de biais et de poids seront à optimiser ?

**Question 9.** Quelle est la méthode qui permet de trouver ces paramètres ?

**Question 10.** Quelle fonction d'activation peut-on utiliser pour résoudre ce problème ?

Pour sélectionner les données d'apprentissage et les données de test, on utilise les lignes ci-dessous. Cela permet de préparer une portion des données pour la phase d'apprentissage (entrées x\_train et sortie y\_train) et une portion pour la phase de test (entrées x\_test et sortie y\_test) (ici 33% des données seront utilisées pour le test et 67% pour l'apprentissage). L'instruction shuffle=True permet de mélanger les données avant la séparation pour éviter d'utiliser une base de données déjà triée.

```
1 from sklearn . model_selection import train_test_split
\parallel x_train, x_test, y_train, y_test = train_test_split(x, y, shuffle=True, test_size=0.33)
```
**Question 11.** Le réseau choisi est-il adapté à la quantité de données ? Quel phénomène risque d'apparaitre ?

**Question 12.** On fixe maintenant une seule couche cachée de *N* neurones. Exprimer le nombre de paramètres (poids et biais) en fonction de *N*.

**Question 13.** Quelle est la plus petite valeur de *N* à ne pas dépasser pour éviter le sous-apprentissage ?

On choisit *N* = 10 et on s'impose d'avoir deux fois plus de données d'apprentissage que de paramètres internes (poids et biais).

**Question 14.** Quels sont les pourcentages (test\_size) que l'on peut choisir pour valider le fait d'avoir deux fois plus de données d'apprentissage que de paramètres internes.

Pour créer le modèle, on écrira :

```
1 from sklearn . neural_network import MLPClassifier ## ré seau de neurone pour la classification
2 \|mlp = MLPClassifier (hidden_layer_sizes=(10), activation='logistic')
3 ## (10) signifie qu 'il y a une couche cach ée avec 10 neurones
       4 ## et 'logistic ' signifie qu 'on utilise une fonction sigmoide comme fonction d'activation
```
Pour entraîner le modèle, on écrira simplement :

```
\| mlp fit (x_train, y_train)
2 ### le modèle mlp est prêt à être utilis é !
```
Pour afficher les résultats vis-à-vis des données tests, on écrira enfin :

```
1 \parallel y pred = mlp . predict (x_test)
2
3 from sklearn . metrics import confusion_matrix
  \parallel cm = confusion_matrix (y_test, y_pred)
```

```
5 print ('score = ',mlp. score (x_test , y_test ) ) ## Score obtenu
6 print ('matrice de confusion =',cm) ## Affichage de la matrice de confusion
```
**Question 15.** Que contient y\_pred ?

**Question 16.** Calculer la justesse de votre algorithme à partir de la matrice de confusion affichée.

On définit le taux de bonnes prédictions d'images représentant le chiffre *i* :

 $t_i = \frac{\text{nb. de bonnes predictions du chiffre } i}{\text{nb. d'innaces du chiffre } i}$ nb. d'images du chiffre *i* avec  $i \in [0, 9]$ 

**Question 17.** Calculer les taux *t<sup>i</sup>* puis les classer dans l'ordre décroissant.

On peut également évaluer l'intérêt du réglage du taux d'apprentissage (*learning rate*) en rajoutant dans le modèle :

```
mlp = MLPClassifier(hidden_layer_sizes=(10),activation='logistic',learning_rate_init=0.001)
                            (ici on impose un taux d'apprentissage de 0.001)
```
On peut également afficher le temps d'apprentissage des paramètres en modifiant dans le code précédent :

```
1 from time import time
 start = time()mlp .fit ( x_train , y_train )
 t<sub>-</sub>app = time () - start
```
**Question 18.** Faire quelques simulations (environ 5 pour chaque taux d'apprentissage) et remplir le tableau ci-dessous puis conclure.

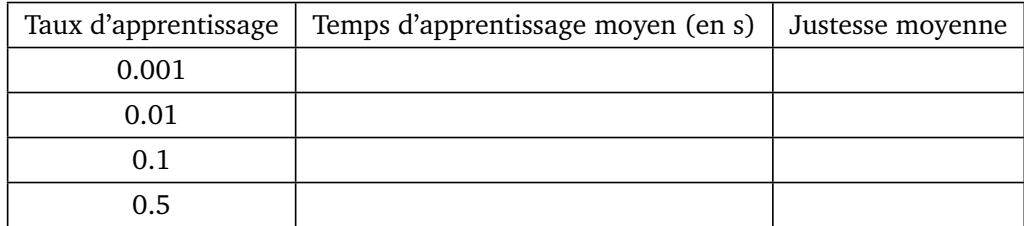

## **3 Utilisation des algorithme des** *k***-plus proches voisins**

**Question 19.** Reprendre le problème en le traitant avec l'algorithme des *k*-plus proches voisins. Celui-ci est disponible dans la bibliothèque scikit learn en écrivant :

```
1 from sklearn . neighbors import KNeighborsClassifier
| mlp = KNeighborsClassifier ( n_neighbors = 3)
  3 ## Cré ation d'un modèle k-NN avec 3 voisins
```
**Question 20.** Faire quelques tests en variant le nombre de voisins. Discuter du résultat obtenu.

#### **4 Il vous reste du temps ?**

Vous pouvez traiter le problème de la classification des iris (vu en cours) en important les données avec l'instruction :

```
iris = datasets.load_iris()
```